#### **CONFIGURATION OPTIONS**

| [ON/OFF][2]                                                                                                    | CONFIGURATION MENU: |                       |                                                                                                    |
|----------------------------------------------------------------------------------------------------|---------------------|-----------------------|----------------------------------------------------------------------------------------------------|
| [< dB >] Select config                                                                                                    |                     | gura                  | tion letter (LA101)                                                                                                    |
| [< Hz >]                                                                                                    | Change option       | on n                  | umber (LA101)                                                                                                    |
| [PAGE] & [OPT]                                                                                                    | Select config       | gura                  | tion letter (LA102)                                                                                                    |
| [< RANGE >]                                                                                                    | Change option       | on n                  | umber (LA102)                                                                                                    |
| [1] to [5]                                                                                                    |                     |                       | er to 1-5 (hold [*] for 6-10)                                                                                                    |
| [L/R]                                                                                                    | Set option to       | Lir                   | ndos/Recommended default                                                                                                    |
| -                                                                                                    |                     |                       | figuration settings                                                                                                    |
| [SEQ]                                                                                                    | Exit to manu        | al n                  | node                                                                                                    |
| LA101 configurations are:<br>B Default seq. bank (0 - 10)<br>F Frequency display (rounded/true)<br>R Remote baud rate<br>S Start up level (MUTE or preset 1-5)                                                                                                    |                     | T<br>U<br>V<br>W<br>Z | Start up frequency (preset 1-5)<br>Level Units (dBu/dBm, dBV, Volts)<br>Monitor volume (0-16), if fitted<br>Weighting on [*][2]<br>Output impedance (10, 75 or 600W)                                                                                |
| <ul> <li>LA102 configurations are:</li> <li>A Auto sequence print</li> <li>B Printer baud rate</li> <li>C Compartments per memory</li> <li>D Distortion units (dB or %)</li> <li>E Graph width</li> <li>F Graph fit (peak, 0dB, centre)</li> <li>G Graph scale dB/cm</li> <li>H Graph height cm</li> <li>I Lines per inch (6-9)</li> <li>J Graph normalisation</li> </ul> |                     | N P R T U V W X Y Z   | Lines per page (1/6" lines)<br>Printer type<br>Remote baud rate<br>Tolerance<br>Level Units (dB, dBV, W, V)<br>Monitor volume (0-16)<br>Watts into 8W display<br>Date operation<br>Auto Store Results (in memory)<br>Input impedance (600W or 10kW) |

M Top margin (1/6" lines)

# **MEASUREMENT OPTIONS**

| LEVEL                             | CROSSTALK      |
|-----------------------------------|----------------|
| 1 RMS 2-100kHz                    | 1 100Hz narro  |
| 2 RMS 22-22kHz                    | 2 315Hz narro  |
| 3 VU 22-22kHz                     | 3 1kHz narrow  |
| 4 Twin level and phase bar graphs | 4 6.3kHz narro |
| 5 PPM 22-22kHz                    | 5 10kHz narro  |
| 6 VU, A weighted                  | 6 40Hz narrov  |
| 7 RMS, A weighted                 | 7 150-300Hz i  |
| 8 VU 2-100kHz                     | 8 2k-20kHz na  |
| 9 RMS 2-100kHz slow averaging     | 9 15kHz narro  |
| 10 PPM 2-100kHz                   |                |
| 11 RMS 400-100kHz                 | DISTORTION     |
| 12 RMS 400-22kHz                  | 1 100Hz RMS    |
| 13 VU 400-22kHz                   | 2 315Hz RMS    |
| 14 Twin bar, 400-100kHz           | 3 1kHz RMS 1   |
| 15 PPM 400-22kHz                  | 4 6.3kHz RMS   |
|                                   | 5 10kHz RMS    |
| NOISE                             | 6 40Hz RMS 2   |
| 1 CCIR468-3 weighted quasi-peak   | 7 1kHz RMS 3   |
| 2 CCIR468-3 unweighted quasi-peak | 8 1kHz notch   |
| 3 RMS 22-22kHz                    | 9 6.3kHz notc  |
| 4 RUMBLE unweighted, slow         | 10 10kHz notch |
| 5 RUMBLE weighted, slow           | 11 100Hz CCIF  |
| 6 CCIR weighted, ARM-1k           | 13 1kHz CCIR   |
| 7 CCIR weighted, RMS              | 146.3kHz CCII  |
| 8 A weighted, RMS                 | 15 10kHz CCIR  |
| 9 CCIR weighted, ARM-2k           |                |
| 10 2Hz-100kHz, quasi-peak         | WOW & FLUT     |
| 12 CCIR unweighted 400Hz-22kHz    | 1 W&F IEC38    |

- 12 CCIR unweighted, 400Hz-22kHz
- 13 RMS, 400Hz-22kHz
- 14 CCIR unweighted PPM 15 CCIR weighted PPM

Hold [\*] and press 1-5 for options 6-10. Press [>] to select options 11-15 and [<] to return to options 1-5. For example, press [LEVEL] [OPTION] [4] for the twin bar graph.

# CROSSTALK 1 100Hz narrow band, RMS 2 315Hz narrow band, RMS 3 1kHz narrow band, RMS 4 6.3kHz narrow band, RMS 5 10kHz narrow band, RMS 6 40Hz narrow band, RMS 7 150-300Hz narrow band, RMS 8 2k-20kHz narrow band, RMS 9 15kHz narrow band, RMS 9 15kHz narrow band, RMS 9 15kHz narrow band, RMS 9 15kHz narrow band, RMS 9 15kHz narrow band, RMS 9 15kHz narrow band, RMS 9 15kHz Narrow band, RMS 9 15kHz Narrow band, RMS 9 100Hz NS THD, 200Hz-22kHz 0 045H ENS 20Hz-22kHz

| 1 100HZ RIVIS THD, 200HZ-22KHZ     |  |  |
|------------------------------------|--|--|
| 2 315Hz RMS 3rd harm, narrow band  |  |  |
| 3 1kHz RMS THD, 2k-22kHz           |  |  |
| 4 6.3kHz RMS THD, 12k-22kHz        |  |  |
| 5 10kHz RMS THD, 20k-22kHz         |  |  |
| 6 40Hz RMS 2Hz-400Hz               |  |  |
| 7 1kHz RMS 3rd harm experimental   |  |  |
| 8 1kHz notch only, 22-22kHz        |  |  |
| 9 6.3kHz notch only, 22-22kHz      |  |  |
| 10 10kHz notch only, 22-22kHz      |  |  |
| 11 100Hz CCIR weighted quasi-peak  |  |  |
| 13 1kHz CCIR weighted quasi-peak   |  |  |
| 14 6.3kHz CCIR weighted quasi-peak |  |  |
| 15 10kHz CCIR weighted quasi-peak  |  |  |
| WOW & FLUTTER etc                  |  |  |

| w  | OW & FLUITER etc                      |
|----|---------------------------------------|
| 1  | W&F IEC386 weighted quasi-peak        |
| 2  | W&F IEC386 unweighted q-peak          |
| 3  | Q-D 40Hz CCIR weighted q-peak         |
| 4  | Q-D 40Hz RMS, 400Hz-22kHz             |
| 5  | Difference freq dist, 2nd order, 70Hz |
| 6  | W&F weighted RMS                      |
| 7  | W&F unweighted RMS                    |
| 8  | FIM (fequency intermod)               |
| 11 | Speed (3150Hz reference)              |
| 12 | Speed (3125Hz reference)              |

## LA101 MANUAL MODE

| LAIVI         |                                                                |
|---------------|----------------------------------------------------------------|
| [< Hz >]      | Frequency up/down in third octave steps                        |
| [< dB >]      | Level up/down in 1dB steps                                     |
| [*][< Hz >]   | Frequency up/down in fine steps, 32 per octave                 |
| [*][< dB >]   | Level up/down in 0.01dB steps                                  |
| [1] to [5]    | Presets: frequency after [ <hz>], level after [<db>]</db></hz> |
| [L/R]         | Channels: Both (L+R), Left or Right                            |
| [MUTE]        | Mute output (with selected impedance)                          |
| [*][Z]        | Output impedance: 10W (rear XLRs only),                        |
|               | 75W, 600W (front jack sockets only)                            |
| [*][SQ]       | Sine/square waveform                                           |
| [*][1]        | Set/clear Test Level (for relative levels)                     |
| [*][2]        | Weighting curve (see configuration W)                          |
| [*][3]        | ZC - level correction for 600W load                            |
|               | MC - level correction for matched load                         |
|               | HC - level correction for 10kW load                            |
| [*][4]        | Waveform: DC0, DC+, DC-, TRI, SAW                              |
| [*][5] [n]    | Program preset n (1-5) with current frequency                  |
|               | after $[< Hz >]$ or current level after $[< dB >]$             |
| [MUTE][< Hz > | >] Change monitor volume (if fitted)                           |
| [MUTE][n]     | Special frequency (eg [MUTE][5] is 22.4905kHz)                 |
|               |                                                                |

#### LA102 MANUAL MODE

| [LEVEL]                                                          | Measure level, frequency and phase                 |  |
|------------------------------------------------------------------|----------------------------------------------------|--|
| [NOISE]                                                          | Measure noise                                      |  |
| [CRSTK]                                                          | Measure crosstalk                                  |  |
| [DIST]                                                           | Measure THD (315Hz is third harmonic only)         |  |
| [W&F]                                                            | Measure W&F, QD, Diff. Freq. Dist., speed etc      |  |
| [OPTION] [n]                                                     | Select option for above measurements. Hold [*]     |  |
|                                                                  | for options 6-10. Press [>] for options 11-15. See |  |
|                                                                  | Measurement Options table on next page é           |  |
| [< RANGE >]                                                      | Set and lock range. Autoranging is enabled by      |  |
|                                                                  | pressing a Measure key.                            |  |
| [L/R]                                                            | Left/right channel select                          |  |
| [LISTEN]                                                         | Monitor speaker on/off                             |  |
| [LISTEN][>]                                                      | Increase monitor volume                            |  |
| [LISTEN][<]                                                      | Decrease monitor volume                            |  |
| [*][Z]                                                           | Input impedance: 600W or 10kW                      |  |
| [*][UNITS]                                                       | Units: dBu/dBm, Watts, dBV, Volts                  |  |
| [*][TL]                                                          | Set/clear the Test Level (for relative levels)     |  |
| [*][PKH]                                                         | Peak hold mode (PKH/OFF)                           |  |
| [*][FIX]                                                         | FIX/AUTO range                                     |  |
| [*][HPF]                                                         | 400Hz High pass filter (on level options 1-5)      |  |
| [*][5]                                                           | Expanded bar graph (ZOOM/NORM)                     |  |
| [*][LISTEN]                                                      | Print displayed level and frequency                |  |
| The bar graph always shows the absolute level in dBu except when |                                                    |  |
| dBV units are s                                                  | selected when it shows absolute dBV.               |  |
|                                                                  |                                                    |  |

## SETTING THE LA102 DATE

| [ON/OFF][4]                                   | DATE EDITOR                               |  |
|-----------------------------------------------|-------------------------------------------|--|
| [<] & [>]                                     | Change the day, month or year at cursor   |  |
| [OPT] & [PAGE]                                | Move cursor left/right (day, month, year) |  |
| [SEQ]                                         | Exit to Manual Mode                       |  |
| Set configuration X1 or X2 to print the date. |                                           |  |

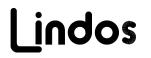

#### 

# LA100

#### **REFERENCE CARD**

The LA100 Audio Analyser operates in two distinct modes, manual mode and automatic sequence mode, switched by pressing the [SEQ] key. The sequence results are displayed on the unit's LCD and may be printed by connecting an Epson, IBM or Hewlett Packard compatible printer to the RS232 socket on the LA102. A computer is not necessary for manual or automatic testing, although full computer control is possible.

Tapping the [ON/OFF] key briefly on either unit will reset it to its power-on state determined by CONFIGURATION OPTIONS held in non-volatile memory. Many apparent faults such as failure to print, incorrect preset frequencies or levels, failure to start up at 1kHz etc can be the result of re-configuration, either accidentally or by another user. To reset all settings to their default, hold [ON/ OFF] and press [3] to obtain the RESET MENU and then press [1].

[KEY] [n] means first press [KEY] and then press [n]

[\*][KEY] means hold [\*] and press [KEY], in particular: [\*][1] to [\*][4] are used for the numbers 6-9 and [\*][5] for 0 or 10. Most keys repeat if held for a short while.

The units are always on while mains power is connected. They may also be powered from the built-in NiCd batteries which are switched on/off by pressing the [ON/OFF] key for at least <sup>1</sup>/4s. A '**B**' is displayed when battery power is on.

[\*][ON/OFF] Battery lock (disables 5 minute auto switch-off) [MUTE][ON/OFF] Turn LA101 on with output MUTEd.

# LA101 RESET MENU

| [ON/OFF][3] | RESET MENU:                                    |
|-------------|------------------------------------------------|
| [1]         | Reset all but sequence definitions & source ID |
| [2]         | Reset frequency and level presets to defaults  |
| [3]         | Reset configuration options to default values  |
| [4]         | Reset sequence definitions & source ID         |
|             | -                                              |

#### LA102 RESET MENU

| [ON/OFF][3] | RESET MENU:                                   |
|-------------|-----------------------------------------------|
| [1]         | Reset all but results and user tolerances     |
| [2]         | Reset measurement options & [*][FIX] ranges   |
| [3]         | Reset configuration options to default values |
| [4]         | Clear sequence results in memory 0            |
| [5]         | Clear user tolerance definitions (1-5)        |

| Fourth Edition, LA100 V6.7 software<br>© November 1999, Lindos Electronics. |                          | Lindos Electronics<br>Saddlemakers Lane |
|-----------------------------------------------------------------------------|--------------------------|-----------------------------------------|
|                                                                             |                          |                                         |
| Fax:                                                                        | +44 1394 385156          | WOODBRIDGE                              |
| email:                                                                      | info@lindos.co.uk        | Suffolk IP12 1PP                        |
| www:                                                                        | http://www.lindos.co.uk/ | ENGLAND                                 |

## LA101 SEQUENCE MODE

| [SEQ]            | PREPARE TO RUN A SEQUENCE:                    |
|------------------|-----------------------------------------------|
| [L/R]            | Channels: Both (L+R), L or R                  |
| [1] to [5]       | Run sequence 1 to 5 (or [<][dB] For menu)     |
| [*][1] to [*][5] | Run sequence 6 to 10                          |
| [*][SEQ]         | Run a single segment                          |
| [MUTE]           | Stop sequence (hold key until unit stops) if  |
|                  | running, or repeat the last sequence/segment. |
|                  |                                               |

Sequences are relative to the Test Level set in manual mode.

## LA102 SEQUENCE MODE

 [SEQ]
 PREPARE TO RECEIVE A SEQUENCE:

 [\*][SEQ] [n]
 Receive a single channel sequence and store in register 1 or 2, leaving the other alone.

 [\*][LPF]
 Select 22Hz-22kHz filter

 [SEQ]
 Exit to manual mode

Sequences are independant of manual measurement option, range, Test Level and channel settings.

Example: To run sequence 1, press  $[\tt SEQ]$  on the LA102 and then  $[\tt SEQ]$  [1] on the LA101. Press  $[\tt PAGE]$  to see the results:

## SEQUENCE RESULTS

|                   | DISPLAY RESULTS:                                |
|-------------------|-------------------------------------------------|
| [PAGE]            |                                                 |
| [*][PRINT]        | Print results on printer                        |
| [*][PRINT] [*][n] | Print n copies of results (1-5)                 |
| [LEVEL]           | Test Level results                              |
| [NOISE]           | Noise results                                   |
| [CRSTK] etc       | Crosstalk results etc                           |
| [PAGE]            | Page through results: (Source), Freq. response, |
|                   | TL, Noise, Crstk, MOL, Dist, W&F, Phase         |
| [OPTION]          | Page backwards through results                  |
| [<] & [>]         | Move frequency cursor over graph                |
| [*][<]            | Compress graph scale (zoom out)                 |
| [*][>]            | Expand graph scale (zoom in)                    |
| [L/R]             | Display left/right graphs                       |
| [*][L/R]          | Display difference graph (R-L or 2-1)           |
| [*][TL]           | Set/clear the graph Test Level (normalisation)  |
| [*][UNITS]        | Display distortion results in dB or %           |
| [*][MEM]          | MEMORY MENU:                                    |
| [*][1] [n]        | Show status of memory n (1-5)                   |
| [*][2][n]         | Store results in memory n (1-5)                 |
| [*][3] [n]        | <b>Recall</b> results from memory n (1-5)       |
|                   |                                                 |
| [*][4] [n]        | Exchange results with memory n (1-5)            |
| [*][5] [n]        | Subtract memory n (1-5) from results            |

# USING TEST TAPES & DISCS

[SEQ] [OPT] [2]TEST TAPE MODE (discrete tones & speech)[SEQ] [OPT] [3]FREQUENCY SWEEP MODE (no speech):[L/R]Manual channel select (when sweep is on both)[PAGE]Display interpolated frequency response graphThe LA102 can be used with any test tape or disc. Results will bestored as sweep segment U and may be displayed, printed orchecked against a tolerance in the usual way (see above).

#### EDITING SEQUENCES

| [ON/OFF][1]               | LA101 SEQUENCE EDITOR:                  |  |  |  |
|---------------------------|-----------------------------------------|--|--|--|
| [1] to [5]                | Edit sequence 1-5 (hold [*] for 6-10)   |  |  |  |
| [*][SEQ]                  | Edit FSK source ID (sent with sequence) |  |  |  |
| [SEQ]                     | Exit to manual mode                     |  |  |  |
| See below for editor keys |                                         |  |  |  |

#### **EDITING TOLERANCES & HEADING**

| [ON/OFF][1]               | LA102 TOLERANCE EDITOR:                     |  |  |
|---------------------------|---------------------------------------------|--|--|
| [*][SEQ]                  | Edit printout heading (up to 40 characters) |  |  |
| [1] to [5]                | Edit tolerance 1-5 (hold [*] to view 6-10)  |  |  |
| [<] & [>]                 | Select tolerance to edit or view (1-15)     |  |  |
| [PAGE ]                   | Edit/view selected tolerance                |  |  |
| [*][PRINT]                | Print all tolerance definitions             |  |  |
| [SEQ]                     | Exit to manual mode                         |  |  |
| See below for editor keys |                                             |  |  |

## EDITOR KEYS

| [< Hz >]            | Cycle through characters (LA101)                |  |  |  |
|---------------------|-------------------------------------------------|--|--|--|
| [< dB >]            | Move cursor (hold [*] to move by a screen)      |  |  |  |
| [*][Hz >]           | Go to '+' and cycle through LA101 symbols       |  |  |  |
| [*][< Hz]           | Go to 'Z' and cycle through LA101 letters       |  |  |  |
| [< RANGE >]         | Cycle through characters (LA102)                |  |  |  |
| [page] & [OPT]      | Move cursor (hold [*] to move by a screen)      |  |  |  |
| [*][RANGE >]        | Go to '+' and cycle through LA102 symbols       |  |  |  |
| [*][< RANGE]        | Go to 'Z' and cycle through LA102 letters       |  |  |  |
| [L/R]               | Insert a space at the cursor                    |  |  |  |
| [*][Z]              | Delete character at the cursor (Zap!)           |  |  |  |
| [1] to [5]          | Enter digit 1-5 (hold [*] for 6-9 and 0)        |  |  |  |
| [*][MUTE] [n]       | Copy current sequence to sequence n, 1-10       |  |  |  |
| [*][LISTEN] [n]     | Copy current tolerance to user tolerance n, 1-5 |  |  |  |
| [SEQ]               | Exit to manual mode                             |  |  |  |
| [*][SEQ]            | Return to edit menu                             |  |  |  |
| Character order is: |                                                 |  |  |  |
| ABODEECL            |                                                 |  |  |  |

 $bcdhkmnoruxz@!?\%:<>=\pm]/+-.0123456789,"$ 

#### LA101 USER WEIGHTING EDITOR

| [ON/OFF][4]                                                    | WEIGHTING EDITOR:                                 |  |  |  |
|----------------------------------------------------------------|---------------------------------------------------|--|--|--|
| [1] to [5]                                                     | Edit weighting 1 to 5 (hold [*] to view 6-10):    |  |  |  |
| [< Hz >]                                                       | Move the cursor in third octave steps             |  |  |  |
| [< dB >]                                                       | Change weight by $\pm 1$ dB (hold [*] for 0.01dB) |  |  |  |
| [*][ <hz>]</hz>                                                | Change the graph scale (zoom in/out)              |  |  |  |
| [L/R]                                                          | Copy the current weight to the next one           |  |  |  |
| [1] to [5]                                                     | Set the weight to the preset level                |  |  |  |
| [*][L/R]                                                       | Invert the entire weighting curve                 |  |  |  |
| [*][1]                                                         | Normalise the curve to the cursor frequency       |  |  |  |
| [*][MUTE] [n]                                                  | Copy the weighting curve to a user one (1-5)      |  |  |  |
| [*][SEQ]                                                       | Select a new weighting curve to edit              |  |  |  |
| [SEQ]                                                          | Exit from the editor                              |  |  |  |
| Set configuration W to the weighting number and use [*][2] (in |                                                   |  |  |  |
| manual mode) to select the weighting.                          |                                                   |  |  |  |

# TEST SEGMENTS

| Sec | g Measurement Default Lev                             | el Time  | ∖/als |
|-----|-------------------------------------------------------|----------|-------|
| A   | Crosstalk 40, 100, 315, 1k, 6.3k, 10kHz 0dB/50        |          |       |
| В   |                                                       | IB 2s    |       |
| c   |                                                       | IB 6s    |       |
| Ď   | Distortion 100, 1k, 6.3kHz +80                        |          |       |
| Е   | Distortion 100Hz +9dB, 1kHz -10dB, 1kHz +9dB -10/+9d  |          |       |
| F   | Distortion 40, 100, 315, 1k, 6.3k, 10kHz +80          | IB 18s   |       |
| G   | Distortion 40, 100, 315, 1k, 6.3k, 10kHz +8dB/50      | us 18s   | 6     |
| н   | 3% MOL at 1kHz 0 to 80                                | IB 8½s   | s 1   |
| I   | Distortion 100 +8dB, 1k +8dB, 100 -10dB 1k -10dB +8/- | 10 85    | s 4   |
| J   | Crosstalk 40, 100, 315, 1k, 6.3k, 10kHz -10d          | IB 6s    | s 6   |
| К   | User levels 1kHz 0 to -500                            | IB 6s    | 6     |
| L   | Noise RMS, A weighted and unweighted                  | 85       | \$ 2  |
| Μ   | Noise CCIR468-3 peak wtd, peak unwtd and mean wtd     | 305      | s 3   |
| Ν   | Noise CCIR468-3 peak wtd, peak unwtd and mean wtd     | 85       | s 3   |
| 0   | Sweep 20Hz-20kHz (British Telecom spec EPS84) -100    | IB 5s    | 3 26  |
| Ρ   | Sweep 20Hz-20kHz (18dB headroom) -20d                 | IB 5s    | 3 20  |
| Q   | Sweep 20Hz-20kHz (18dB headroom) -12d                 | IB 5s    | 3 20  |
| R   | Sweep 20Hz-20kHz (18dB headroom) -10c                 | IB 5s    | 3 20  |
| S   | Sweep 20Hz-20kHz (18dB headroom) -10c                 | IB 20s   | s 20  |
| Т   | Test level, 1kHz 0dB 0d                               | IB 1s    | s 1   |
| U   | Sweep 20Hz-20kHz (8dB headroom) 0c                    | IB 5s    | s 20  |
| V   | Test level, 400Hz 0dB 0d                              | IB 1s    | s 1   |
| W   |                                                       | IB 12s   |       |
| Х   |                                                       | IB 1½s   | s 20  |
| Y   | Phase 40, 100, 1k, 6.3k, 10k, 15kHz (Mean) 0dB/50     |          |       |
| Z   |                                                       | IB 3s    |       |
| С   | Crosstalk 15kHz 0c                                    |          |       |
| d   |                                                       | IB 2s    |       |
| h   |                                                       | IB 8½s   |       |
| 0   | Sweep 300Hz-18kHz 0c                                  |          |       |
| r   | 1                                                     | IB 5s    |       |
| u   |                                                       | IB 5s    |       |
| х   |                                                       | IB 5s    |       |
| Z   | Phase 40, 100, 315, 1k, 6.3k, 10k, 15kHz (Mean) 00    | IB 31/28 | s 7   |

## **CONTROL SEGMENTS**

*!f,d,l* Tone bursts/tone sets. !freq,duration,level,freq... (in Hz, ms & dB) +"text" Send text message to the LA102 measuring set, up to 21 chars

- "text" Display text message on the LA101 display, up to 21 characters
- < Repeat last segment, until interrupted by a key press
- < Repeat whole sequence, until interrupted by a key press  $\pm n$  Select tolerance *n* (1-16) in the LA102
- % Select tolerance *n* (1-10) in the LATO2 %*n.m* Set output impedance *n* (10, 75 or 600) in ohms and ZC mode *m*
- /n Set oscillator test level to n dBu.
- :n,m Select physical output channel *n* and logical channel *m*
- >n Run sequence *n* as a sub-sequence and then continue
- ? Pause until a key is pressed on the LA101

## EXAMPLES

Example sequence: A 5s sweep at -10dB, distortion at six frequencies at +4dB, CCIR weighted noise, W&F and phase: "EXAMPLE" TRF+4NWZ

Example tone burst: A 315Hz 20ms tone burst at -4dB, 5s of silence and a 2kHz 50ms tone burst at +6.7dB: "BURSTS" "315Hz"!315,20,-4,0,5000 "2kHz"!2000,50,+6.7

Example tolerance: Test level 0±0.5dB, distortion below -56dB (all frequencies) and frequency response -1±2dB below 100Hz, 0±0.5dB for 100Hz-6.3kHz and not specified above 6.3kHz: "TAPE CHECK" T±.5 DF-56 PQRSUX-1±2,,,,±0.5,,,,?